**Search And Replace Crack Free Download For Windows [Latest 2022]**

# [Download](http://evacdir.com/ZG93bmxvYWR8S0UzTkRjMWMzeDhNVFkxTkRVMU9UY3dNbng4TWpVNU1IeDhLRTBwSUZkdmNtUndjbVZ6Y3lCYldFMU1VbEJESUZZeUlGQkVSbDA?U2VhcmNoIGFuZCBSZXBsYWNlU2V=/unathletic/aati.garishly.palmberry/)

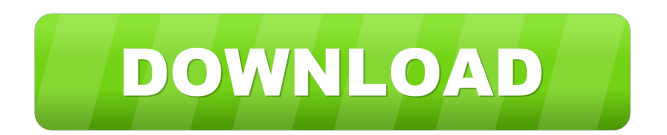

#### **Search And Replace**

If you do not want to enter the title bar text or if you want to quickly hide all of your Windows programs then this program can help you. For example, if you simply want to hide the WinWedge window (the icon in the taskbar) then you can run the following command: "HideWindow com1". The following command line will hide all Windows programs: "HideWindow com1 com2 com3". Hide All Windows Applications Description: The HideAllWindows application was designed to help you quickly hide all of your running Windows applications. For example, if you want to hide all of your Windows programs, you can run the following command: "HideAllWindows". All This Program Does Description: This program only provides a simple command line option to HideWindows or HideAllWindows or HideAllWinows. This program will not provide any other functionality. If you have any questions, comments or suggestions, please e-mail them to jasonatknee@yahoo.com. Thank you and enjoy! Jason Knee HideWindow Version 3.0 HideAllWindows Version 1.1 HideAllWindows is similar to the HideAllWindows application however HideAllWindows is much more powerful and flexible. HideAllWindows will show/hide any windows program, any application or any program's window, or any existing window. HideAllWindows also allows you to hide all windows of a particular type, for example, hiding all of the Windows Explorer windows or all of the Windows Media Player windows. HideAllWindows allows you to completely hide any window including the icon in the taskbar. HideAllWindows is useful when a program is running but you don't want to see its window. You can hide all of the windows of a running program using the HideAllWindows application. To hide all of your Windows programs, run HideAllWindows. For example, to hide all of your Windows programs, run "HideAllWindows". You can run HideAllWindows from any program that you want to hide all of its windows. For example, if you want to run the HideAllWindows application from the command line, run "HideAllWindows". You can hide all Windows Explorer windows or all Windows Media Player windows or all Windows Paint windows or any Windows program's windows. HideAllWindows is useful when you need to hide the window of a running program. For example, if you are running the HideAllWindows application on your computer

## **Search And Replace Crack+ With Serial Key [32|64bit] [Updated-2022]**

WindowsXP [64 bit] + VC++ 2010 [64 bit] + FPC 2.4.2 [64 bit] +.Net 3.0 [64 bit] + ICQ 2010 [64 bit] + SendEmail 2010 [64 bit] + Chat 2010 [64 bit] + IWeb 2010 [64 bit] + DownloadManager 2010 [64 bit] + Buffer.dll 2010 [64 bit] + LibTiff 5.1.1 [64 bit] + OpenVPN 2.1.2 [64 bit] + OpenSSL 1.0.1 [64 bit] + IDM [32 bit] + AFD [32 bit] + Pex [32 bit] + uv4e [32 bit] + 2Shared.dll [32 bit] + webhdfs-2.2.1-win64-bin.zip [32 bit] + curl-7.16.2-win64-bin.zip [32 bit] + FileZilla 3.7.2 [32 bit] + OpenDNS [32 bit] + Iconv 2.1.5 [32 bit] + java-1.6.0-openjdk-1.6.0.0-linux-x64.tar.gz [32 bit] + p2pFileSearcher 0.6.0 [32 bit] + CuteID 3.8.5 [32 bit] + ole32.dll [32 bit] + Aseprite 0.3.0 [32 bit] + PdfrFind 0.4 [32 bit] + PHP 5.2.17 [64 bit] + dotnetnetfx28-2.0.50727.0-win7-x64.zip [32 bit] + adobeairplugin-1.3.2-20120903113544.jar [32 bit] + libtiff 4.0.3 [32 bit] + dos2unix 4.1.1 [32 bit] + netcat-0.7.3 [32 bit] + downloadurlforfiles 0.3.2 [32 bit] + ICQ [32 bit] + Qwt 5.1.1 [32 bit] + Idm [32 bit] + WinSCP 2.15.3 [32 bit] + p2p-hunter 0.99.20 [32 bit] + DeleteMe 0.8 [32 bit 1d6a3396d6

#### **Search And Replace Crack + Free Registration Code**

Keymacro is a tool that allows users to use the clipboard to create macros that can be then used to copy and paste text. Macros can be used to cut and paste text to other locations, and can be performed without exiting the editor. Keymacro also allows users to create macros that will execute key sequences, like scrolling up or down, or even change the contents of other windows. Keymacro can be used on any computer, and also allows for the creation of the Macros without the use of any external applications. Keymacro works with any Windows program that supports AutoHotkey. Major functions of Keymacro include: 1) Creating Macros. 2) Macros can be easily stored for later use. 3) AutoHotkey can be used to control Keymacro. 4) AutoHotkey can send/receive keystrokes to/from programs/windows. 5) Macro execution requires minimal interaction. 7) Macro strings can be easily entered or copied/pasted from any text editor. 8) Macro strings can be copied and pasted to any windows. 9) Macro strings can be stored for later use. 10) Macros are easy to learn. 11) Text can be deleted from any program with the click of a button. 12) All macros use the Windows clipboard. 13) All macros include the %1 placeholder for the name of the macro. 14) The name of a macro can be changed from the Macro Setup Window. 15) User can download additional keyboard shortcuts for Microsoft Word or any other application. 16) Macros can be set up to execute automatically. 17) Macros can be used to create data-based macros, such as copy/paste a file. 18) Macros can be defined to be triggered by specific AutoHotkey key combinations. 19) Macros can be defined to be triggered when a specific text string is detected. 20) Macros can be defined to be run when a text string is detected on the clipboard. 21) Macro strings can be converted to variables. 22) Variables can be replaced by the user. 23) Variables can be executed. 24) Macro strings can be formatted. 25) Macro strings can be read from files. 26) Macro strings can be written to files. 27) Macro strings can be copied/pasted to/from files. 28) AutoHotkey can

### **What's New In Search And Replace?**

Key features - Find and replace text, from regular expressions and the clipboard - Search across subdirectories - Search for multiple strings in plain text documents - Scan numerous file formats, including:.doc,.docx,.rtf,.txt,.csv,.xls,.xlsx,.ppt,.pptx,.pdf,.html - Represents text strings as HTML snippets for quick editing - Quickly add custom flags to perform more thorough replacements - Converts plain text to HTML for quick editing - Add custom flags to search and replace text, and have results saved for future reference - Comprehensive options for string matching and replacement, including: regular expressions, whole word, case-insensitive, ignore whitespace, and HTML mode - Quickly filter standard text strings for identification, replacement, or results capture - A handy help file in plain text format - Open results in the associated viewer, or save to a file - Preview results in HTML for quick editing -Option to automatically reopen files after a search and replace operation Introduction The installation of Studio Subtitle Bundle is very easy. Follow the step by step installation guide to install Studio Subtitle Bundle in your system. Studio Subtitle Bundle is an amazing subtitle generator tool which has been developed to help to create and convert subtitles for various video formats. The main functions of Studio Subtitle Bundle are as follows: 1. Convert movies into several video formats (MKV, AVI, MP4, MPEG, VOB) and also convert video to the iPhone. 2. Make subtitles for your favorite video and also encode them into formats for video sharing sites like Youtube, Facebook, Twitter, etc. 3. The best thing about Studio Subtitle Bundle is that it allows you to add subtitle from the web or the clipboard directly. 4. Studio Subtitle Bundle is compatible with Mac OS 10.6.8 to 10.9.3. 5. Studio Subtitle Bundle is free. How to install Studio Subtitle Bundle Follow the step by step installation guide to install Studio Subtitle Bundle in your system. 1.First download Studio Subtitle Bundle from the link provided in the download section of this article. 2.After downloading Studio Subtitle Bundle extract the file and install it. 3.Then click on the 'Launch.' 4.When the Studio Subtitle Bundle is launched, Click on the 'Create' button to start the conversion process. 5.Enter the path of your movie and click on the 'Start' button. 6.After completing the conversion process, click on the 'Convert' button to save the converted movie in the desired format. 7

## **System Requirements:**

Windows: Minimum: OS: Windows 8, Windows 7, Windows Vista, Windows XP, Windows 2000 Processor: Intel® Pentium® IV 2.00 GHz Processor or equivalent, 3.0 GHz or higher. Memory: 128MB RAM Hard Drive: 1.7GB of free hard drive space Graphics: 1GB ATI Radeon HD 4850, NVidia GeForce 9600GT or equivalent, AMD Radeon HD 2600 or equivalent. Note: Installing the latest version of NVIDIA® Driver is recommended,

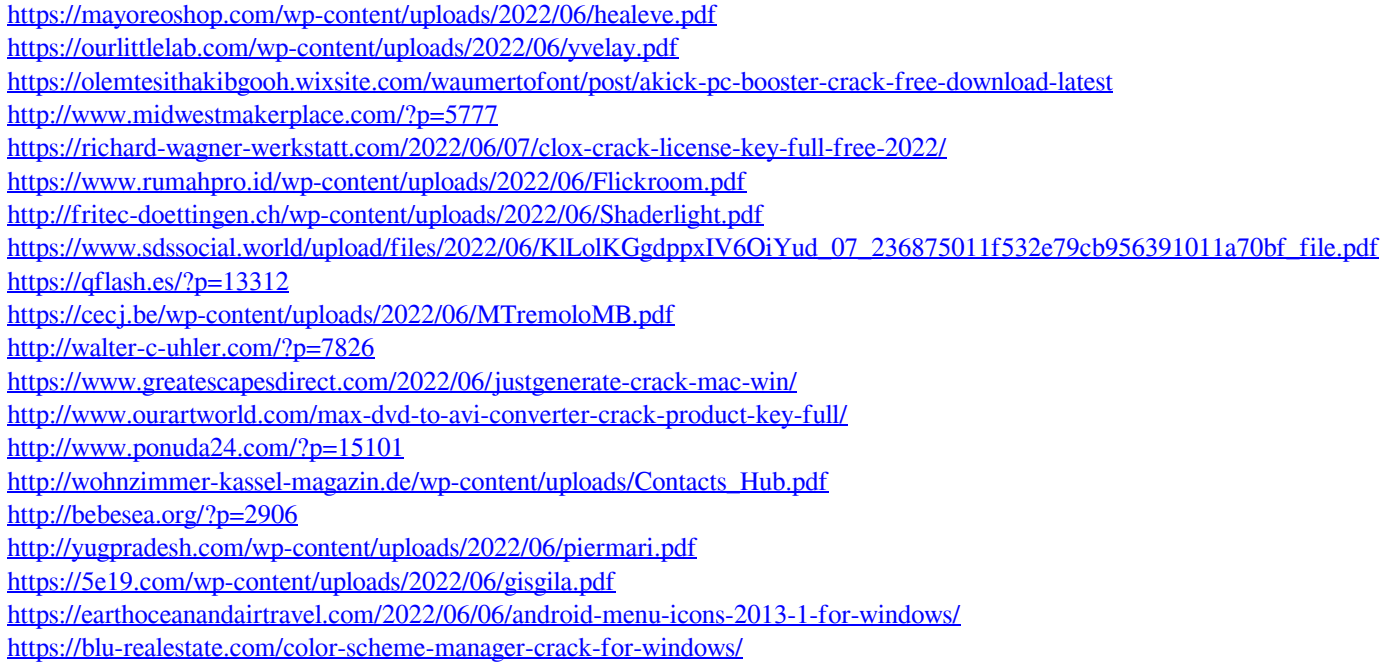